## Návod na připojení k Embase skrze Shibboleth

1. Přejdeme na [odkaz](https://www.embase.com/login) a zvolíme *Other institution login* 

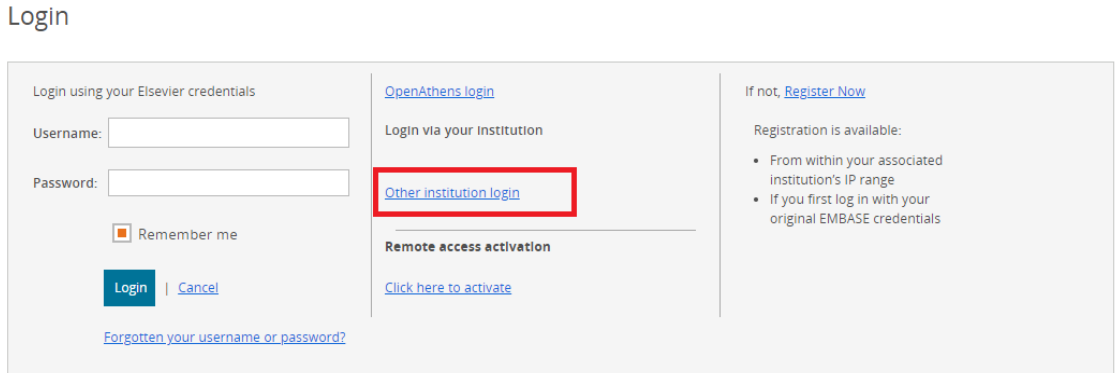

2. Do kolonky napíšeme *Mendelova univerzita v Brně*, nebo při psaní vybereme již nabízející výsledek

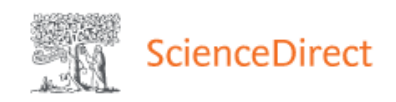

## Login via your institution

You may be able to login to ScienceDirect using your institutions login credentials. Learn more We will remember your login preference the next time you access ScienceDirect from this computer.

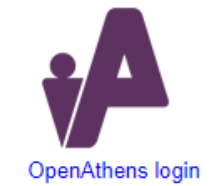

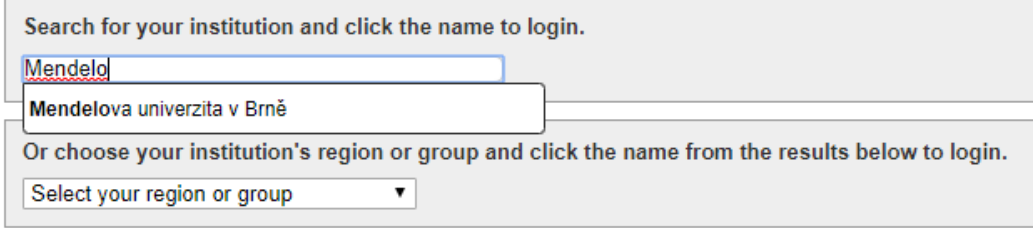

. Posléze už jen stačí zadat svoje *přihlašovací údaje* tak jak do UIS

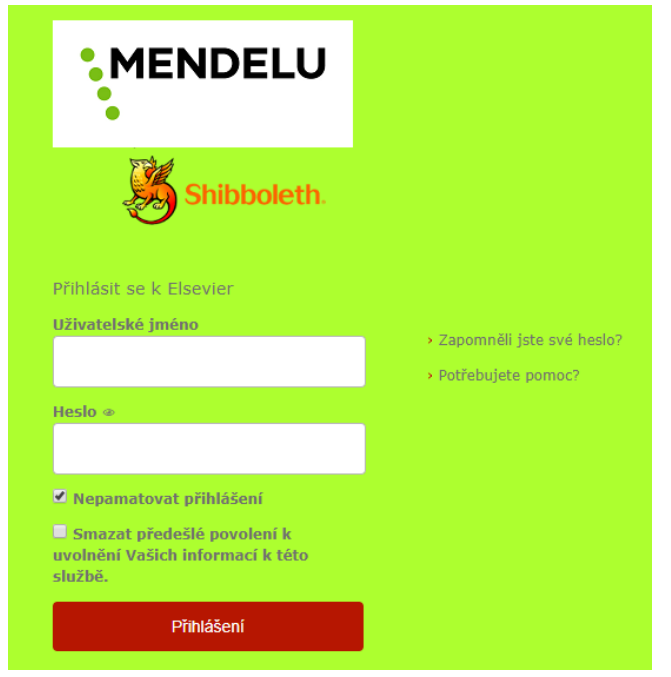